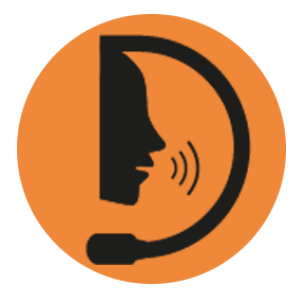

# **D**ragonSpeechTips **Work & Study Bundle Commands cheat sheet**

**DragonSpeechTips.com** info@dragonspeechtips.com

#### **Table of Contents**

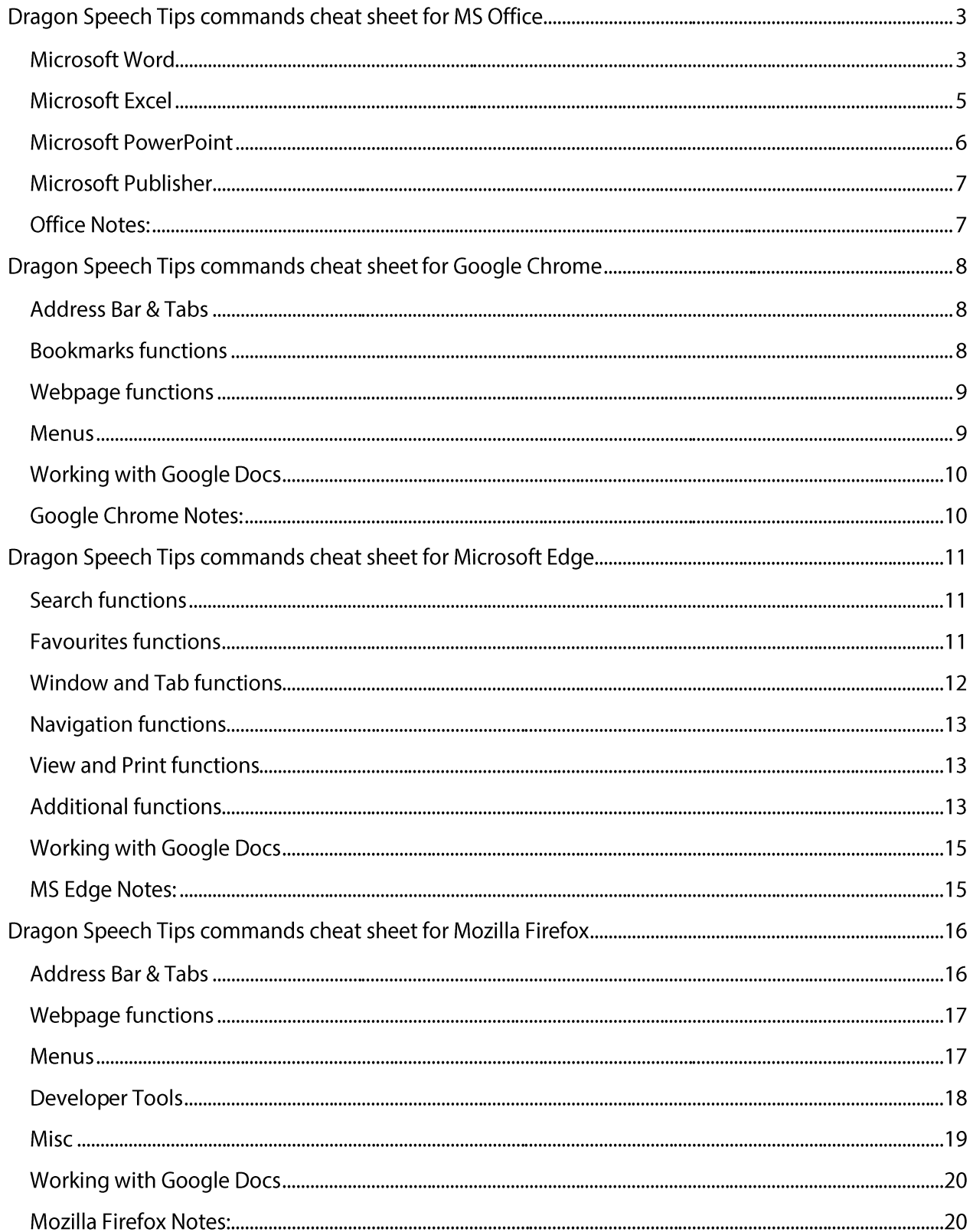

## **Dragon Speech Tips commands cheat sheet for MS Office**

#### Notes:

It is useful to be aware of the default built-in Dragon commands to click a button or other items, show MouseGrid and the pressing of keyboard keys. It is best practice to pause before and after dictating command phrases.

Where necessary, the additional voice commands can be trained to recognise your voice | Help is available from the support page on the DragonSpeechTips.com website.

Command phrases include natural language variations to perform tasks.

#### Microsoft Word

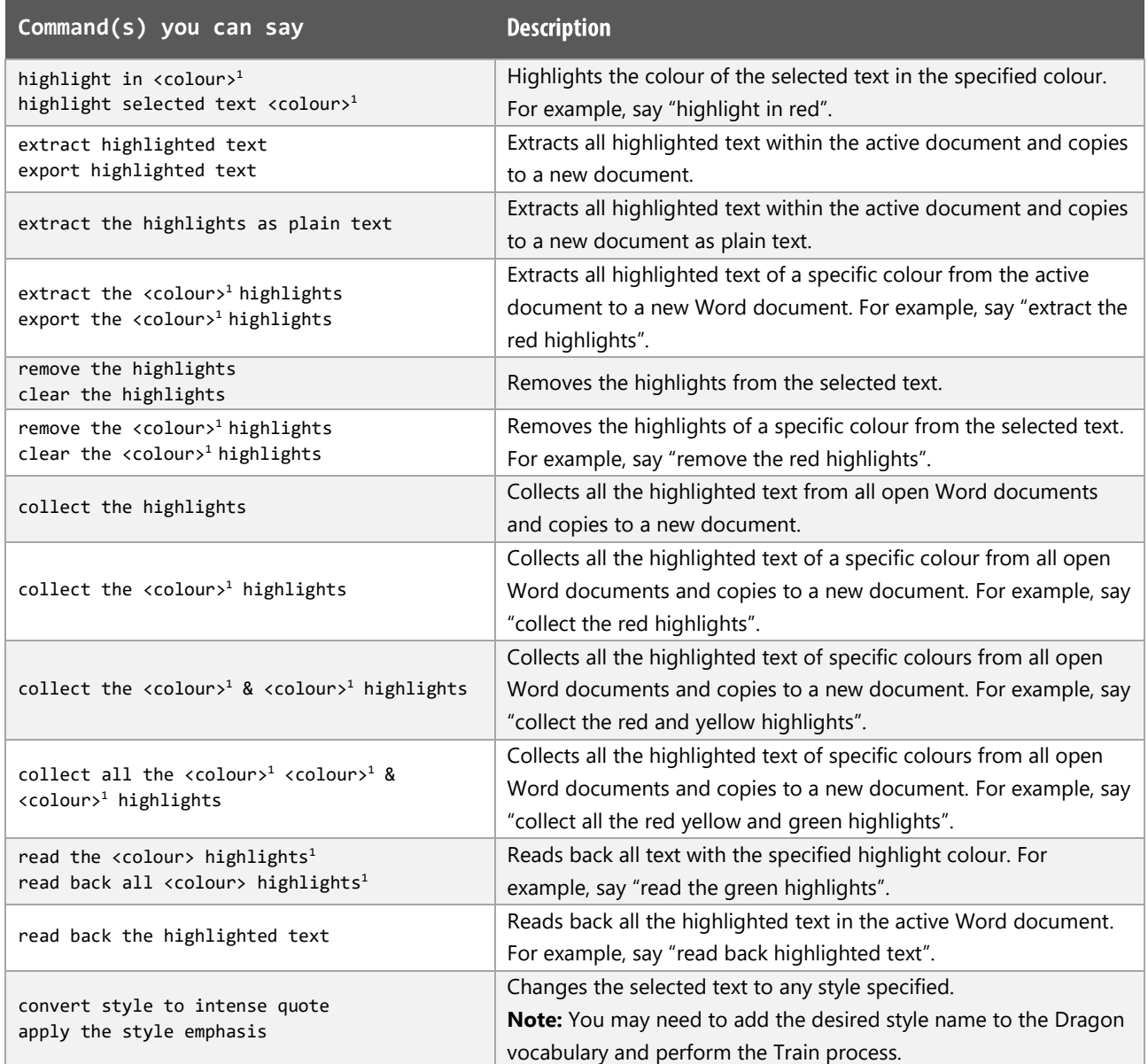

## DragonSpeechTips.com

#### Microsoft Word (cont'd)

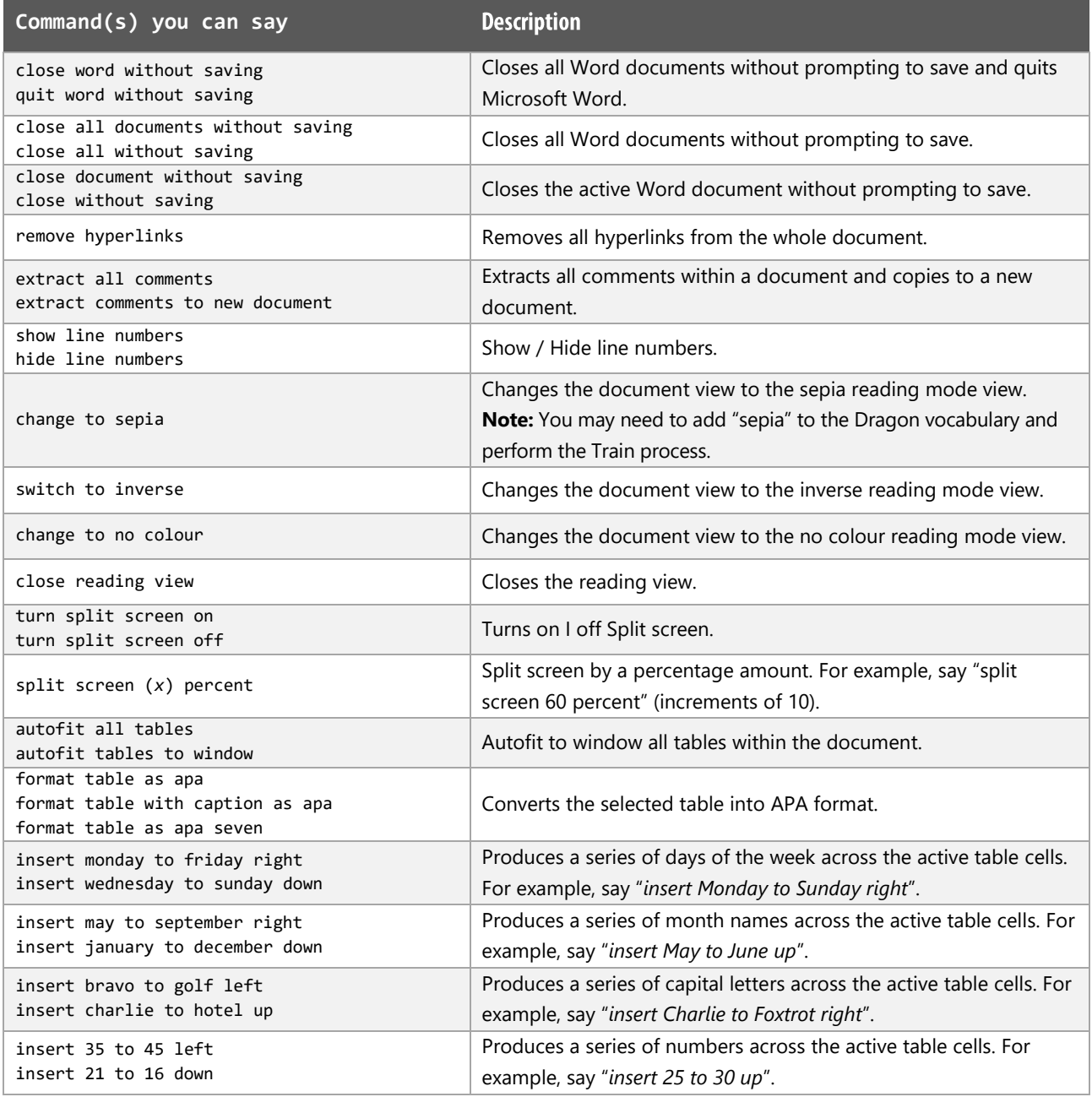

*1 Available colour options: automatic colour | black | blue | turquoise | bright green | pink | red | yellow | white | dark blue | teal | green | violet | dark red | dark yellow | grey | light grey*

#### Microsoft Excel

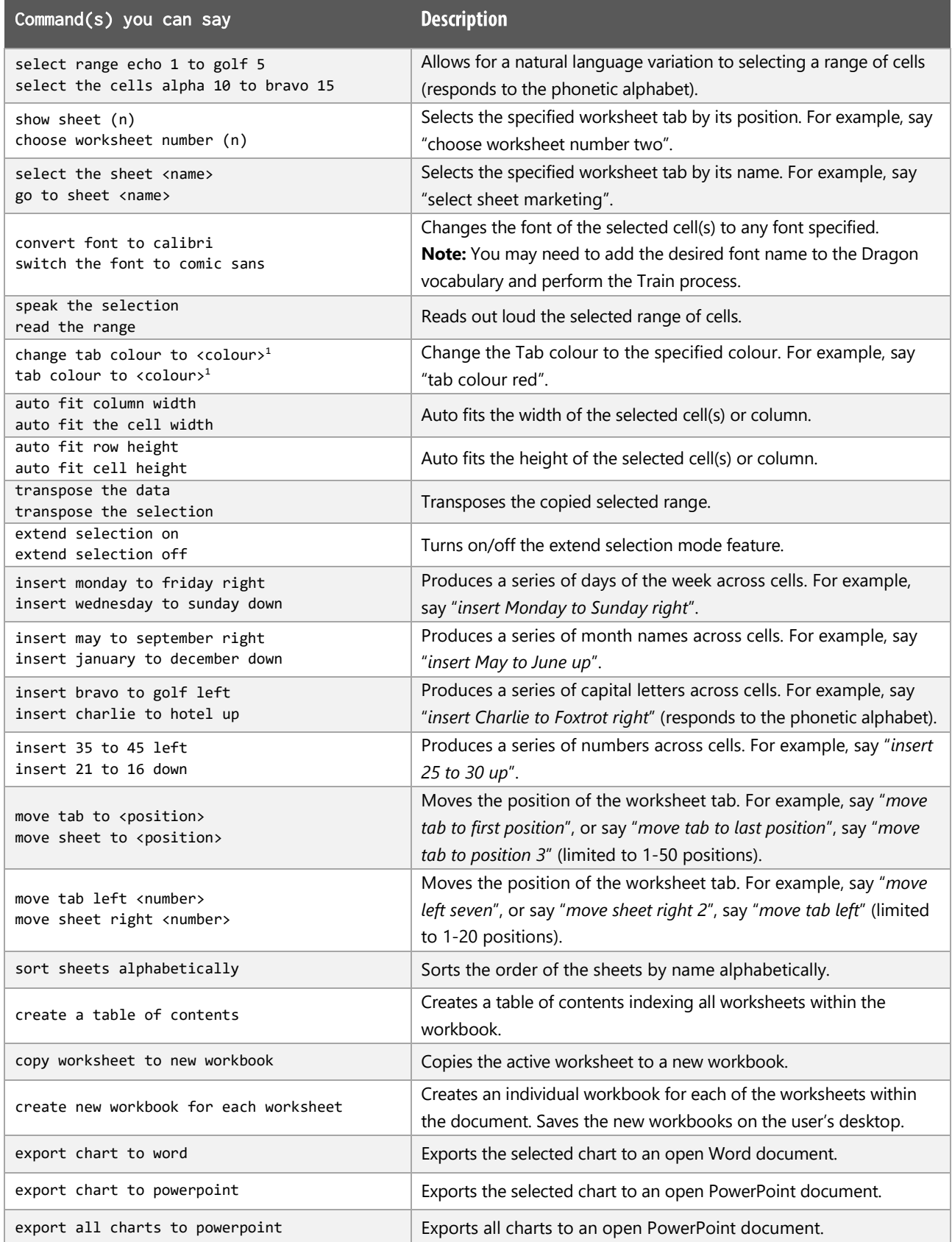

## $\bigcirc$ ragonSpeechTips...

## Microsoft PowerPoint

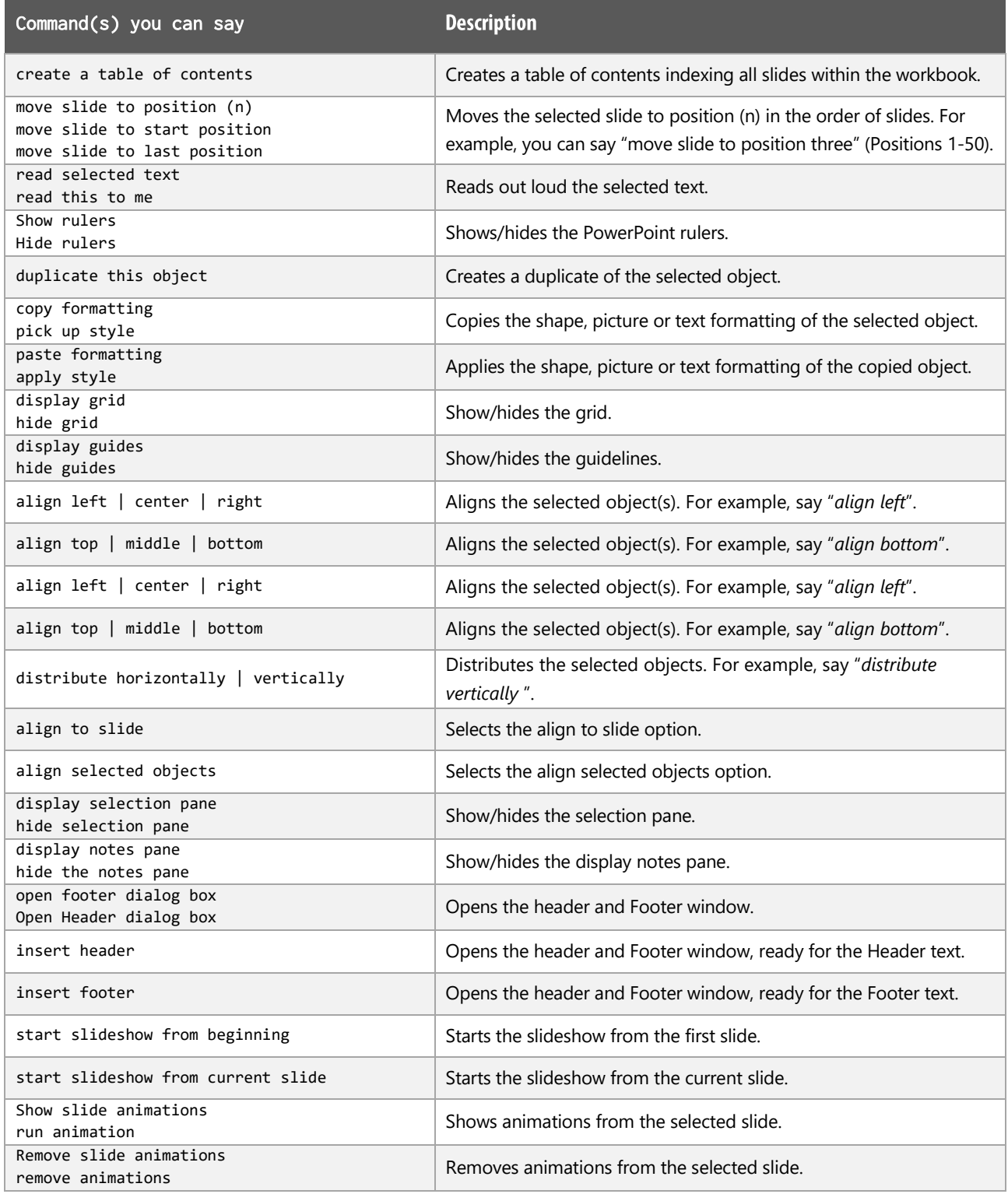

 $\begin{minipage}[c]{0.4\linewidth} \textbf{p} \end{minipage} \begin{minipage}[c]{0.4\linewidth} \textbf{p} \end{minipage} \begin{minipage}[c]{0.4\linewidth} \textbf{p} \end{minipage} \begin{minipage}[c]{0.4\linewidth} \textbf{p} \end{minipage} \begin{minipage}[c]{0.4\linewidth} \textbf{p} \end{minipage} \begin{minipage}[c]{0.4\linewidth} \textbf{p} \end{minipage} \begin{minipage}[c]{0.4\linewidth} \textbf{p} \end{minipage} \begin{minipage}[c]{0.4\linewidth} \textbf{p} \end{$ info@dragonspeechtips.com

#### Microsoft PowerPoint (cont'd)

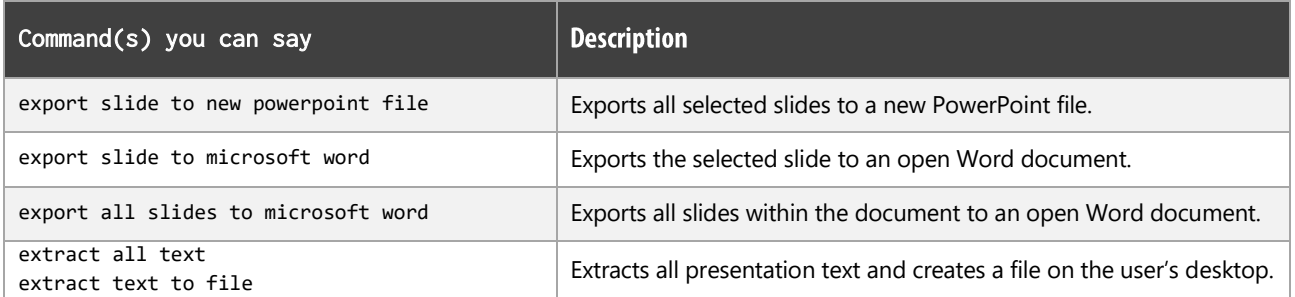

#### Microsoft Publisher

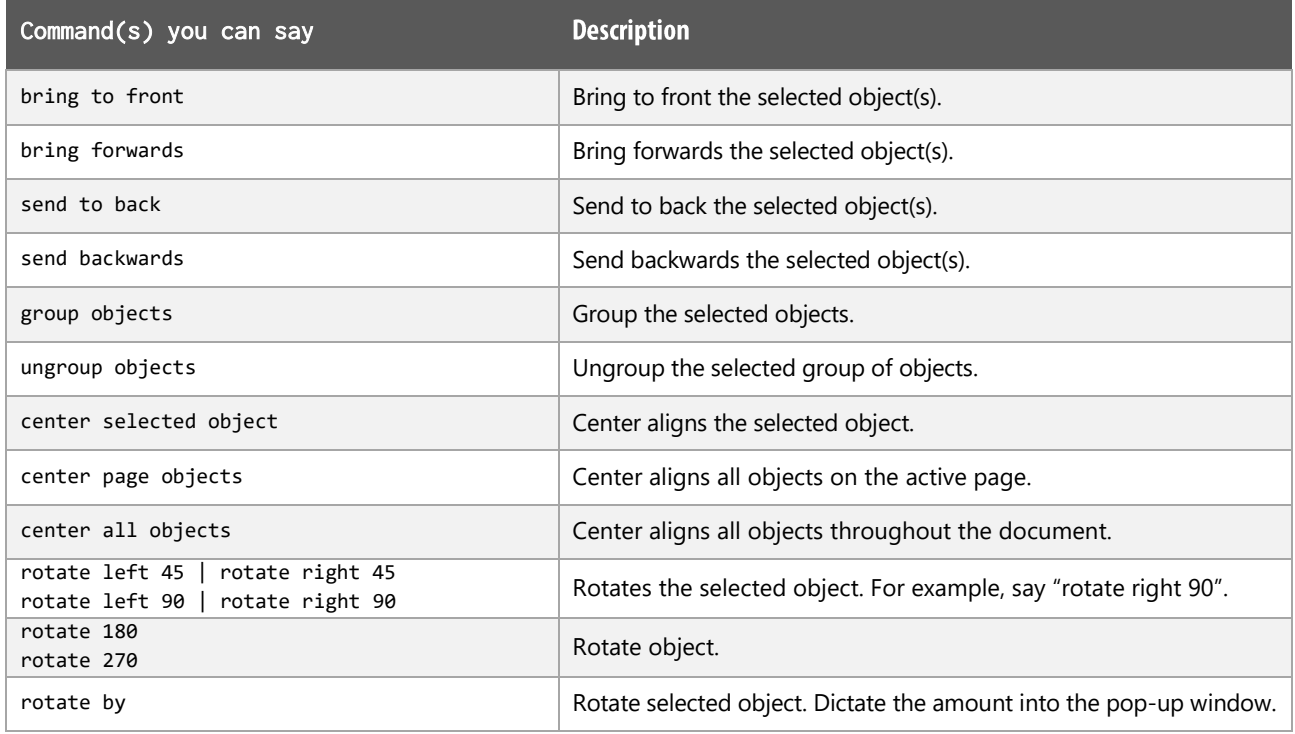

#### **Office Notes:**

Dragon generic, menu, keyboard and mouse commands are available for use and should be used with these custom commands.

#### **Footnote:**

 $1$  Available colour options: automatic colour | black | blue | turquoise | bright green | pink | red | yellow | white | dark blue | teal | green | violet | dark red | dark yellow | grey | light grey

## **Dragon Speech Tips commands cheat sheet for Google Chrome**

#### Notes:

It is useful to be aware of the default built-in Dragon menu, keyboard and mouse commands.

It is best practice to pause before and after dictating command phrases.

Where necessary, the additional voice commands can be trained to recognise your voice | Help is available from the support page on the DragonSpeechTips.com website.

Command phrases include natural language variations to perform tasks.

#### **Address Bar & Tabs**

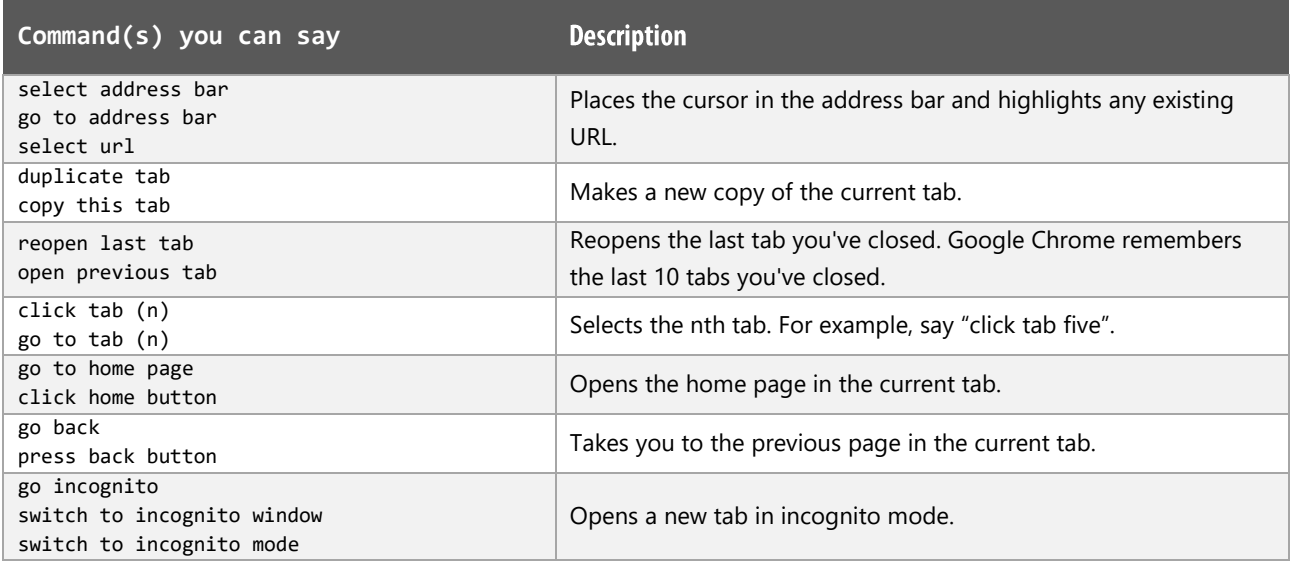

#### **Bookmarks functions**

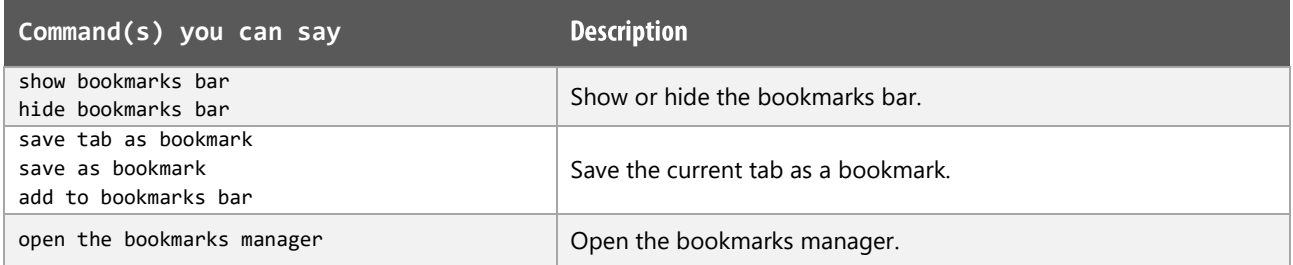

DragonSpeechTips.com info@dragonspeechtips.com

## **Webpage functions**

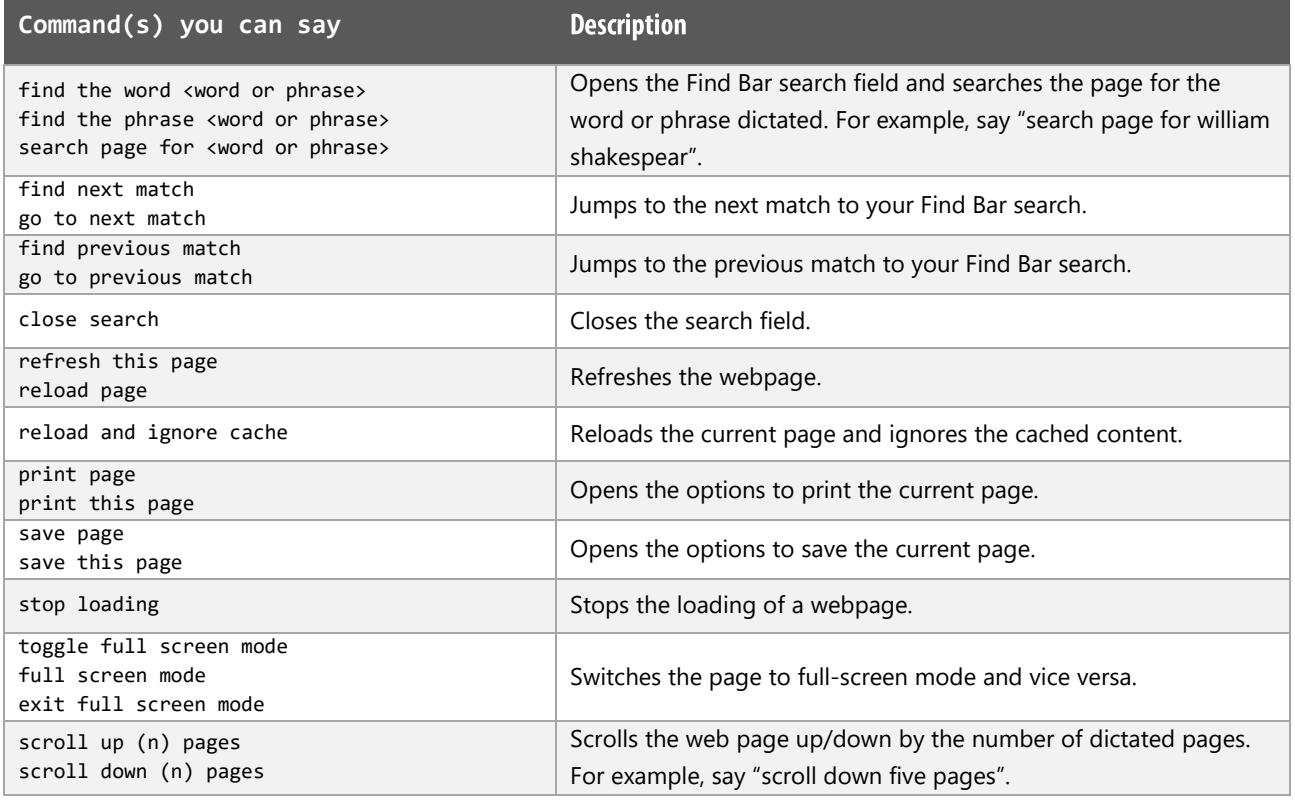

#### Menus

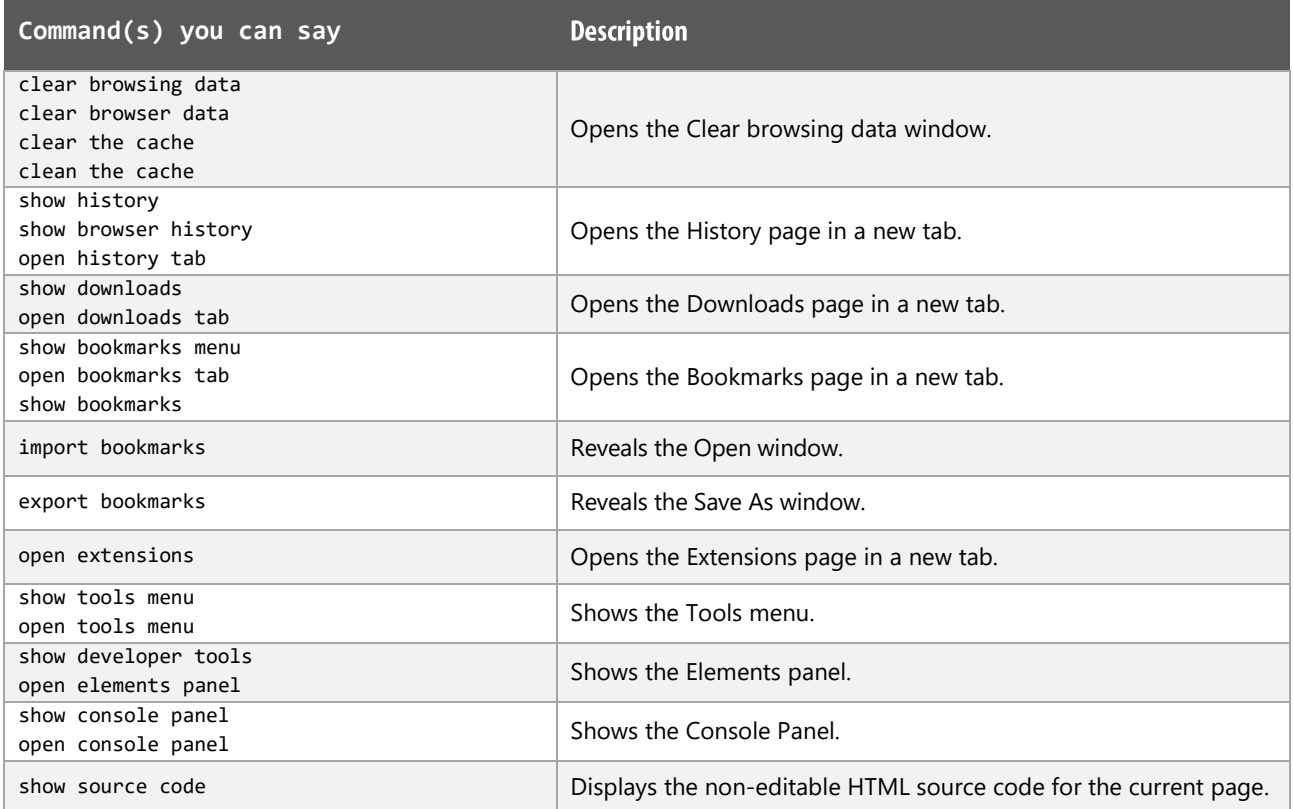

# $\bigcirc$ ragonSpeechTips...

## **Working with Google Docs**

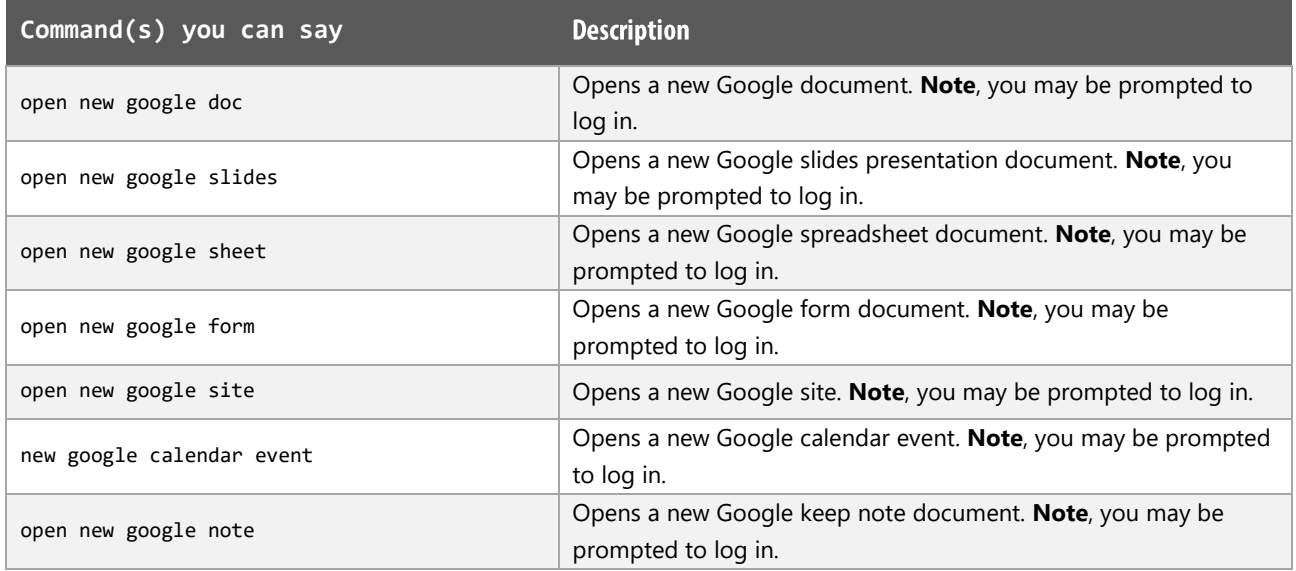

#### **Google Chrome Notes:**

Users of Dragon NaturallySpeaking 13 and above can gain virtually full text control by installing the Dragon Web Extension for Google Chrome and we would advise that you do so.

## **Dragon Speech Tips commands cheat sheet for Microsoft Edge**

#### Notes:

It is useful to be aware of the default built-in Dragon commands to click a button or other items, show MouseGrid and the pressing of keyboard keys.

It is best practice to pause before and after dictating command phrases.

Where necessary, the additional voice commands can be trained to recognise your voice | Help is available from the support page on the DragonSpeechTips.com website.

Command phrases include natural language variations to perform tasks.

#### **Search functions**

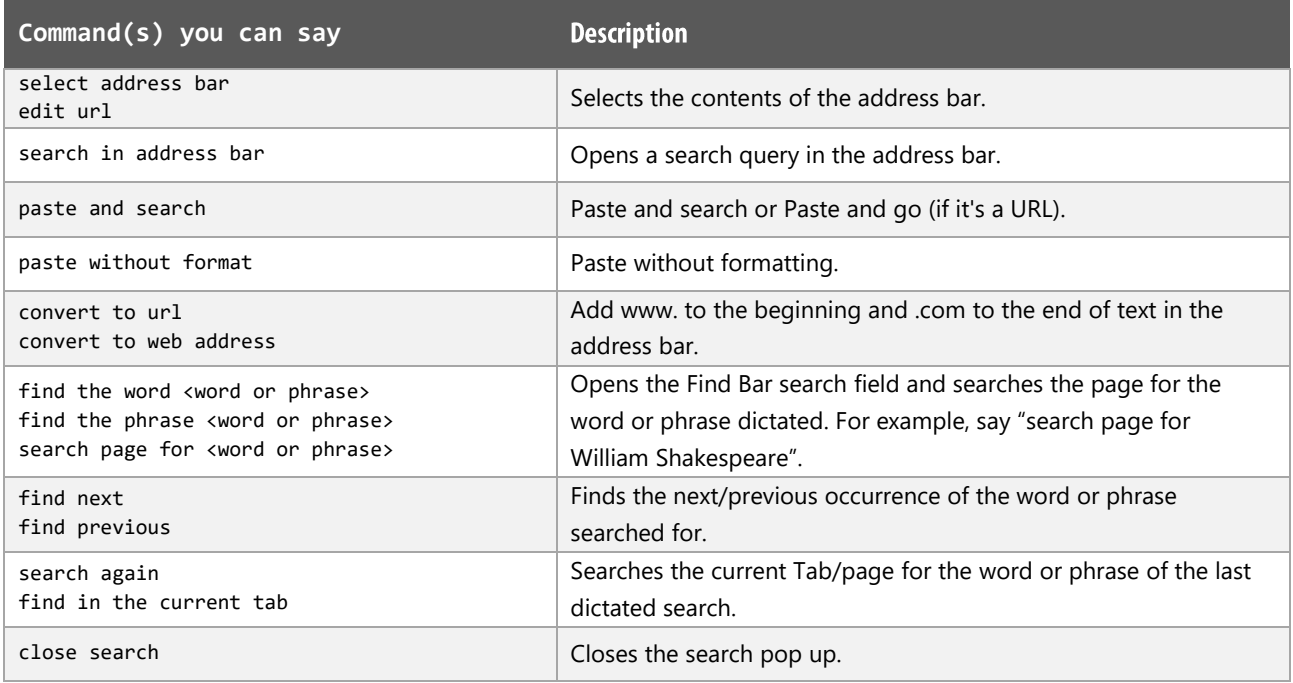

#### **Favourites functions**

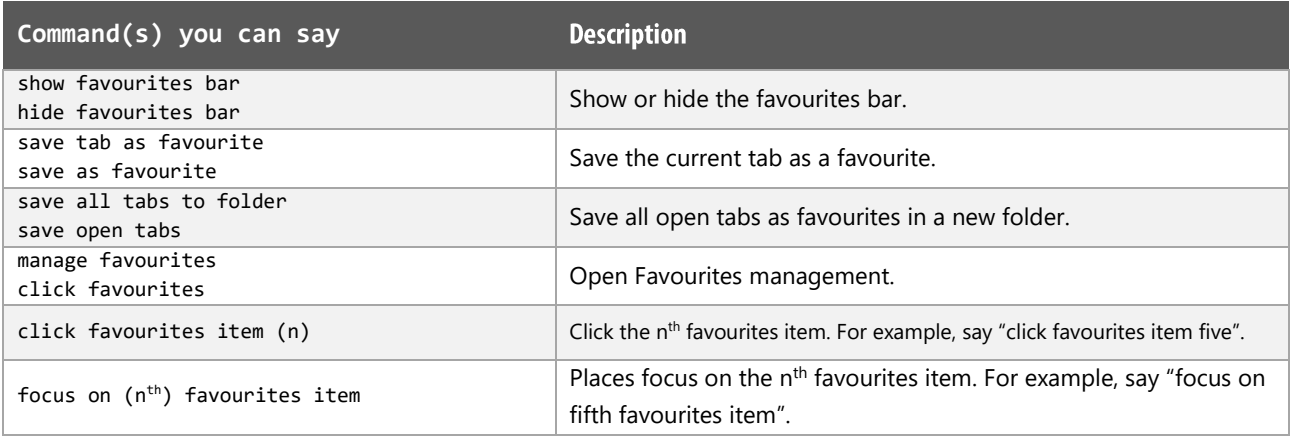

## DragonSpeechTips.com

#### **Window and Tab functions**

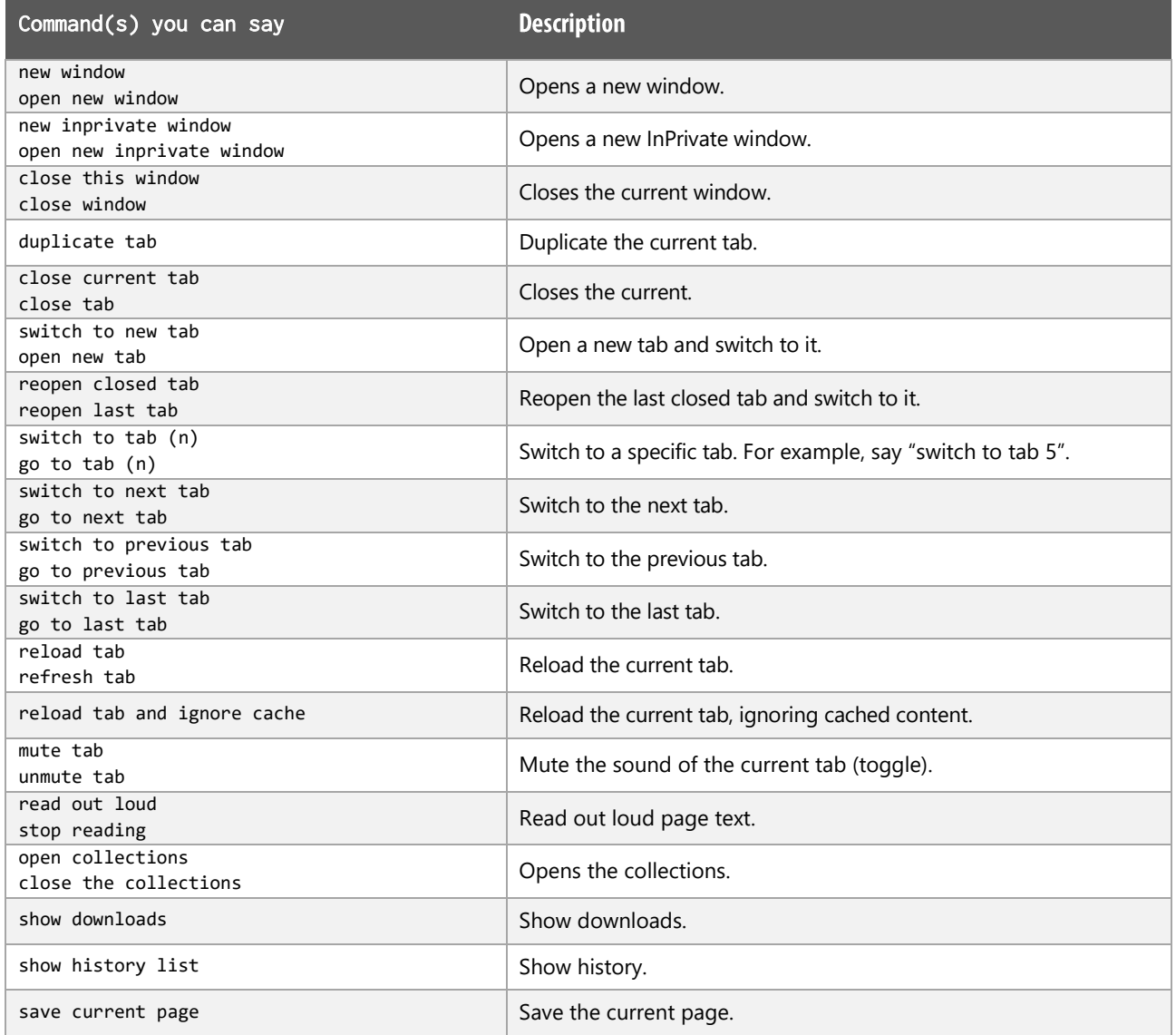

 $\mathbb{D}$ ragonSpeechTips.com

## Navigation functions

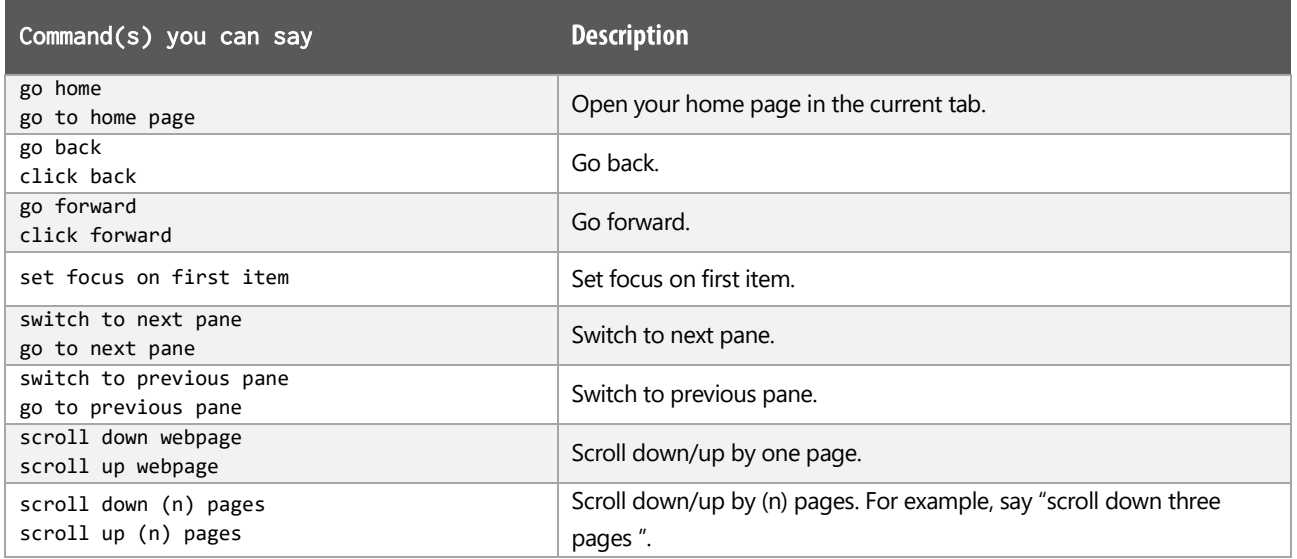

## View and Print functions

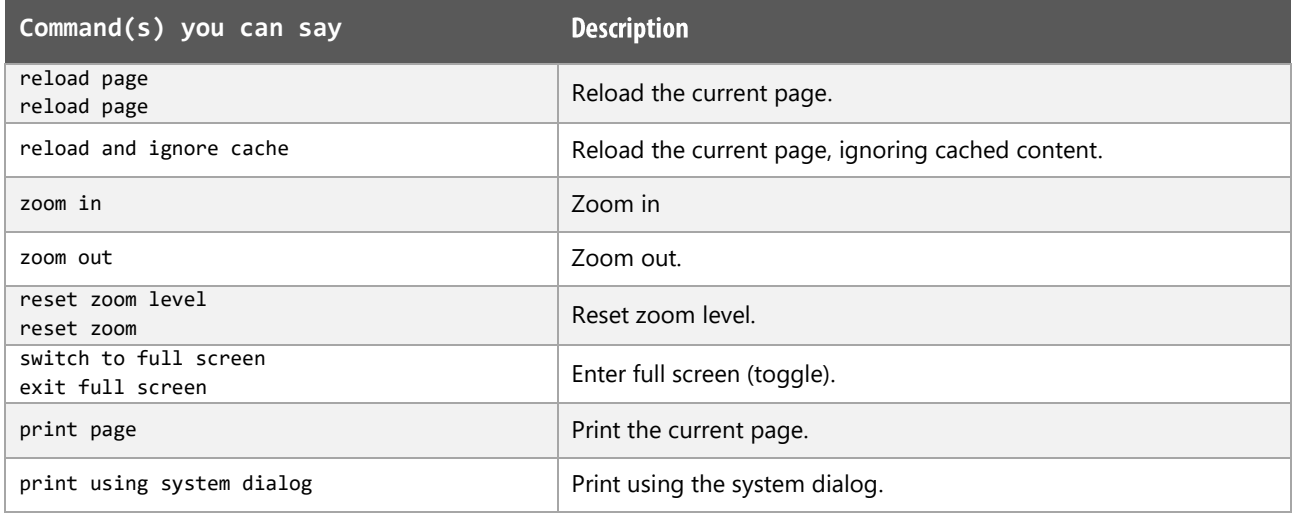

#### **Additional functions**

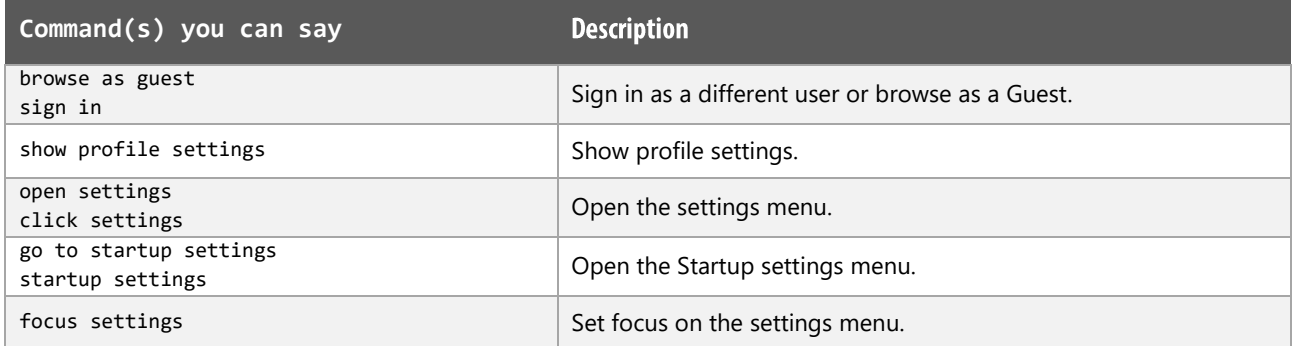

 $\mathbb{D}$ ragonSpeechTips.com info@dragonspeechtips.com

## Additional functions (cont'd)

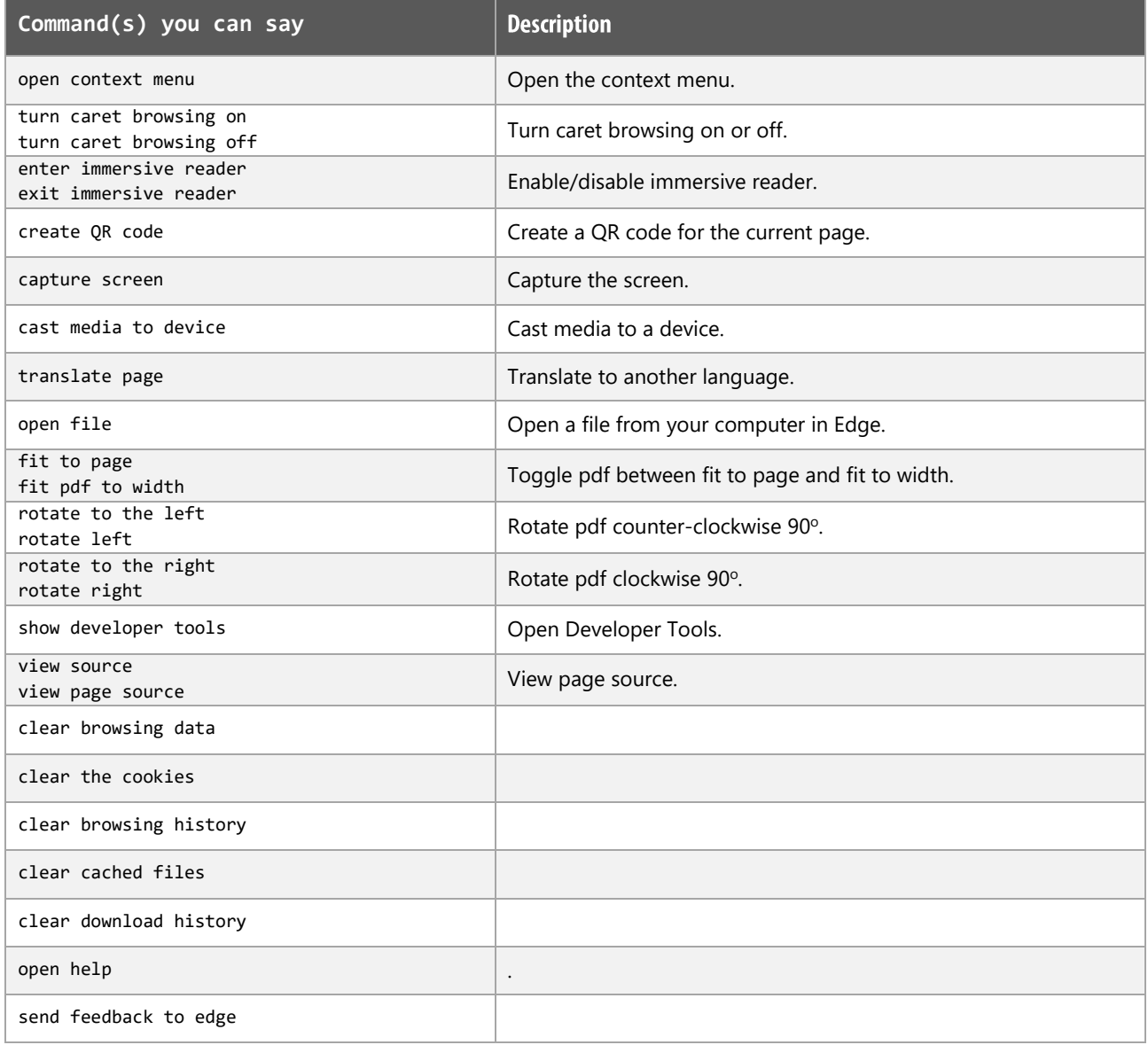

 $\begin{minipage}[c]{0.4\linewidth} \textbf{p} \end{minipage} \begin{minipage}[c]{0.4\linewidth} \textbf{p} \end{minipage} \begin{minipage}[c]{0.4\linewidth} \textbf{p} \end{minipage} \begin{minipage}[c]{0.4\linewidth} \textbf{p} \end{minipage} \begin{minipage}[c]{0.4\linewidth} \textbf{p} \end{minipage} \begin{minipage}[c]{0.4\linewidth} \textbf{p} \end{minipage} \begin{minipage}[c]{0.4\linewidth} \textbf{p} \end{minipage} \begin{minipage}[c]{0.4\linewidth} \textbf{p} \end{$ 

## **Working with Google Docs**

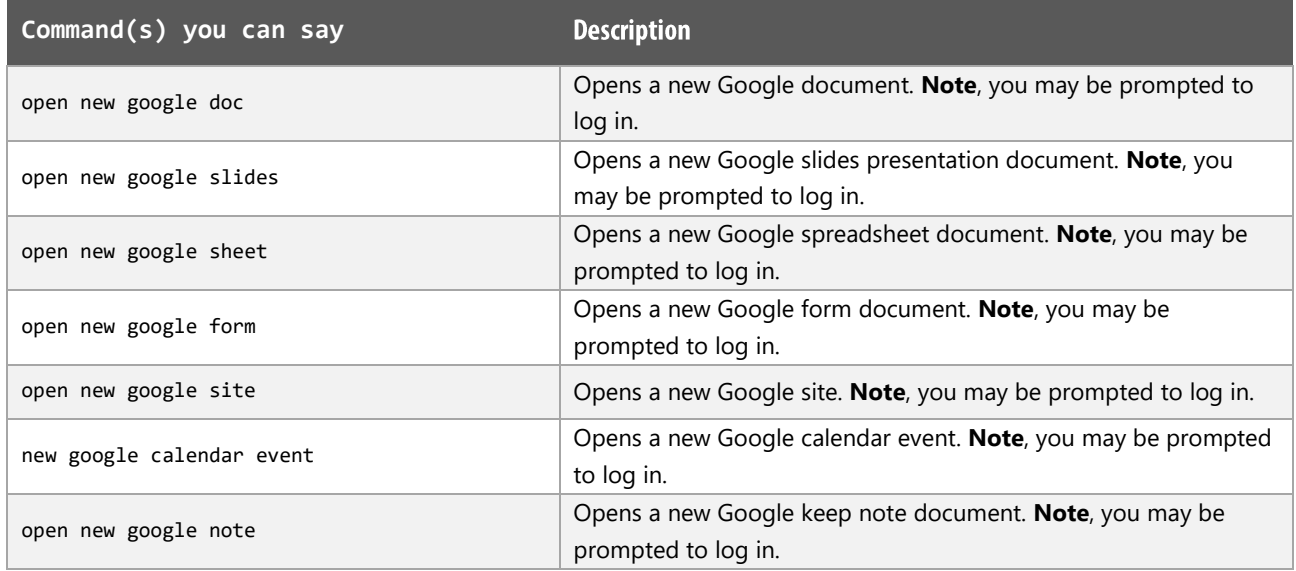

## **MS Edge Notes:**

Dragon generic, menu, keyboard and mouse commands are available for use and should be used with these custom commands.

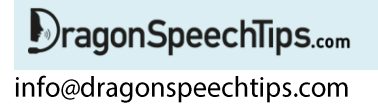

## **Dragon Speech Tips commands cheat sheet for Mozilla Firefox**

#### **Notes**

It is useful to be aware of the default built-in Dragon menu, keyboard and mouse commands.

It is best practice to pause before and after dictating command phrases.

Where necessary, the additional voice commands can be trained to recognise your voice | Help is available from the support page on the DragonSpeechTips.com website.

Command phrases include natural language variations to perform tasks.

#### **Address Bar & Tabs**

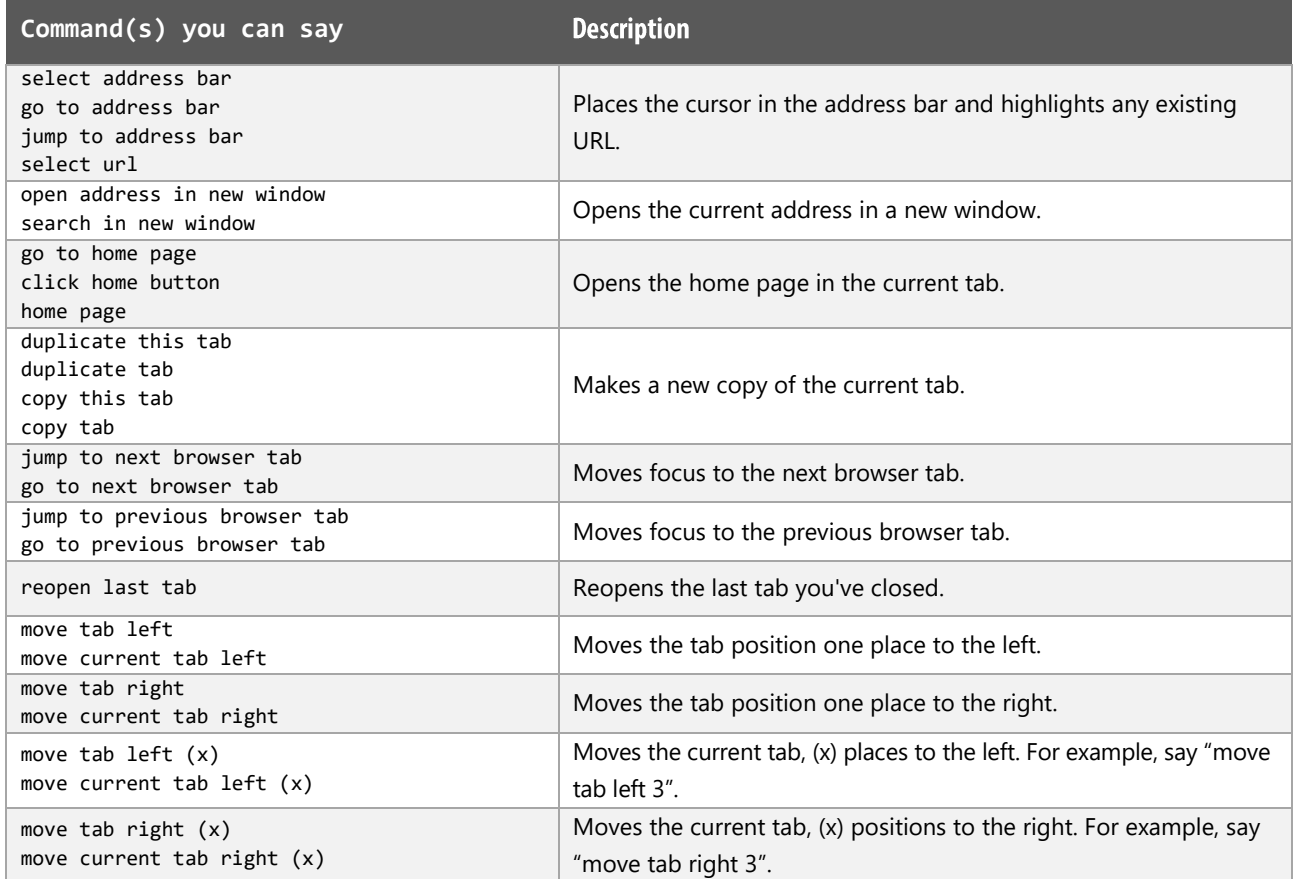

**DragonSpeechTips.com** info@dragonspeechtips.com

## Webpage functions

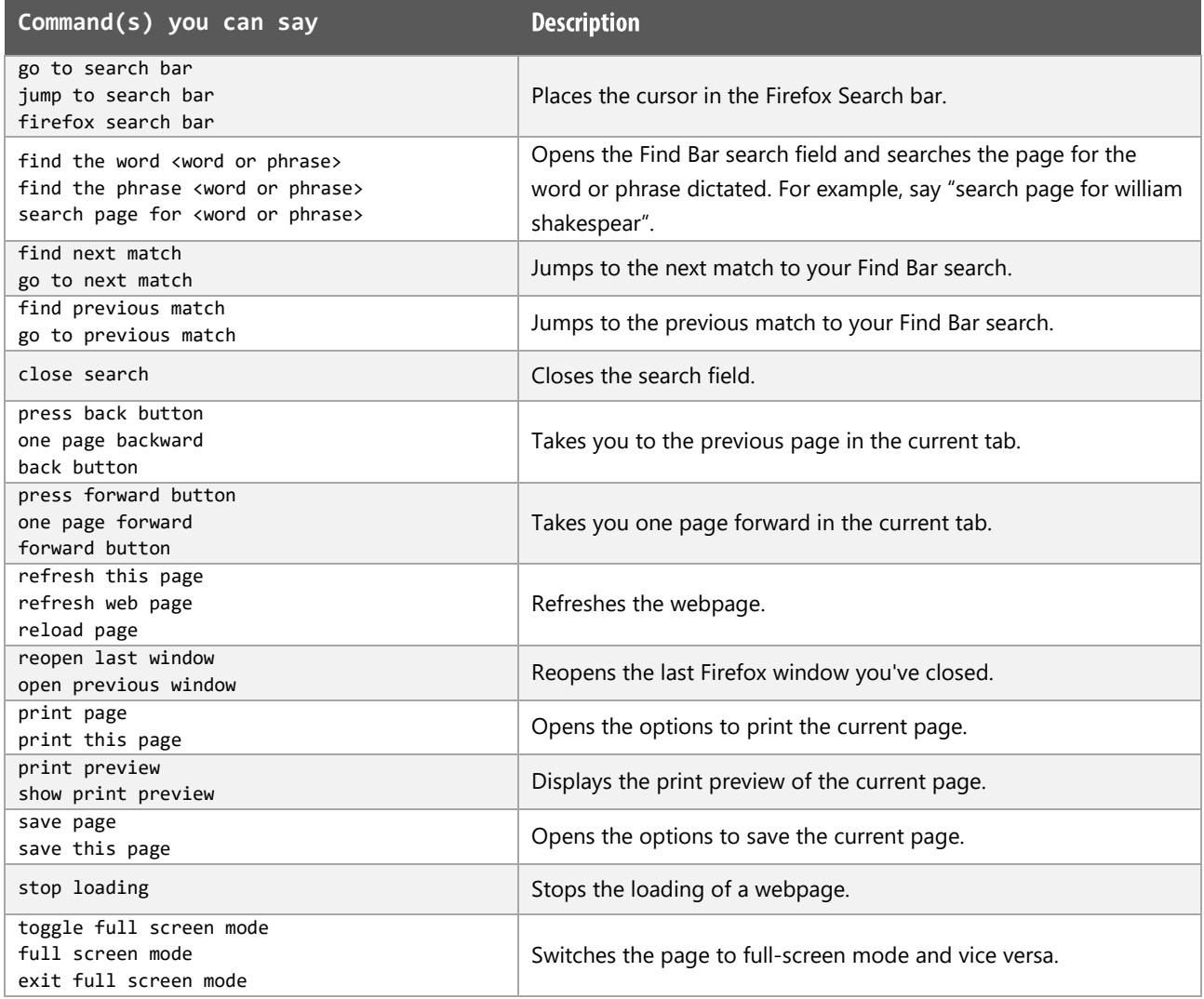

#### Menus

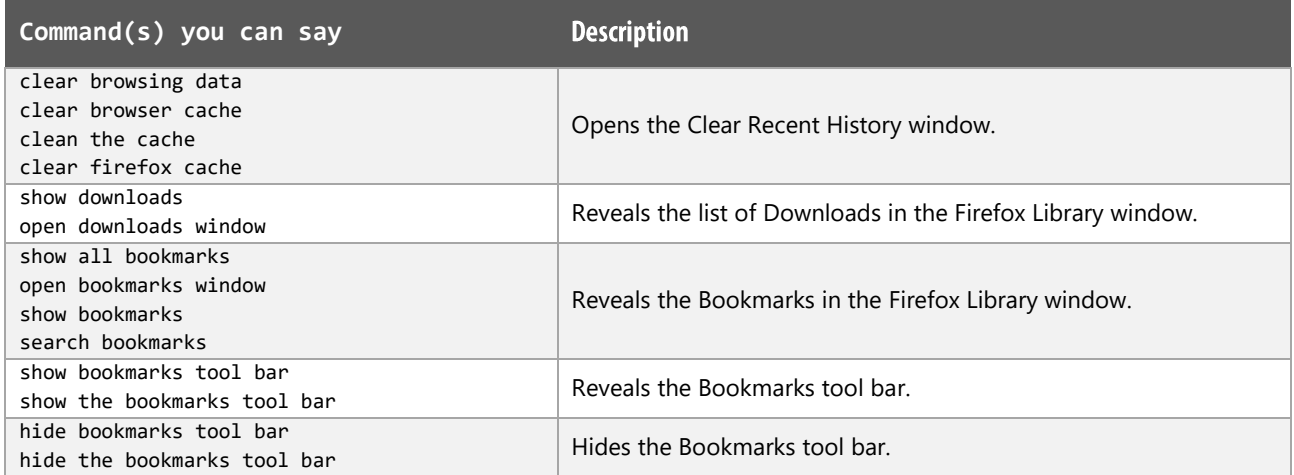

 $\bigcirc$ ragonSpeechTips... info@dragonspeechtips.com

## Menus (cont'd)

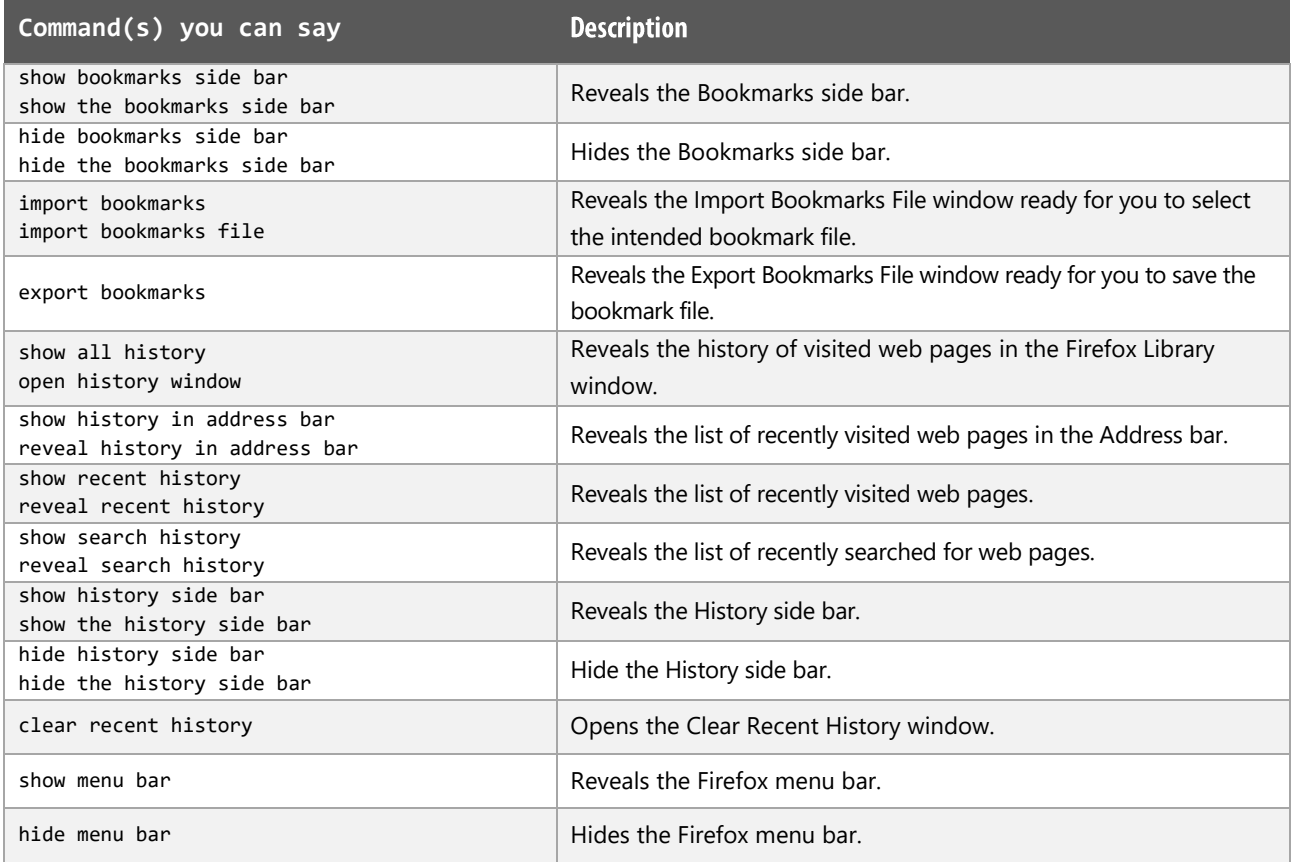

## **Developer Tools**

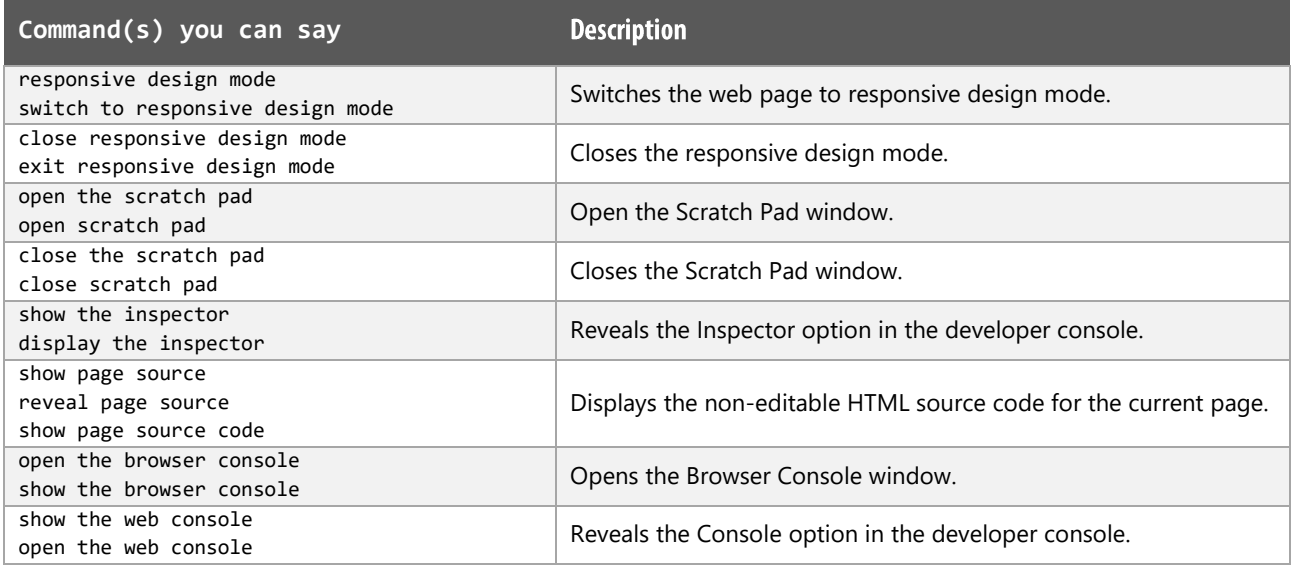

 $\begin{minipage}{.4\linewidth} \textbf{PragonSpechTips.}_{com} \end{minipage}$ info@dragonspeechtips.com

## Developer Tools (cont'd)

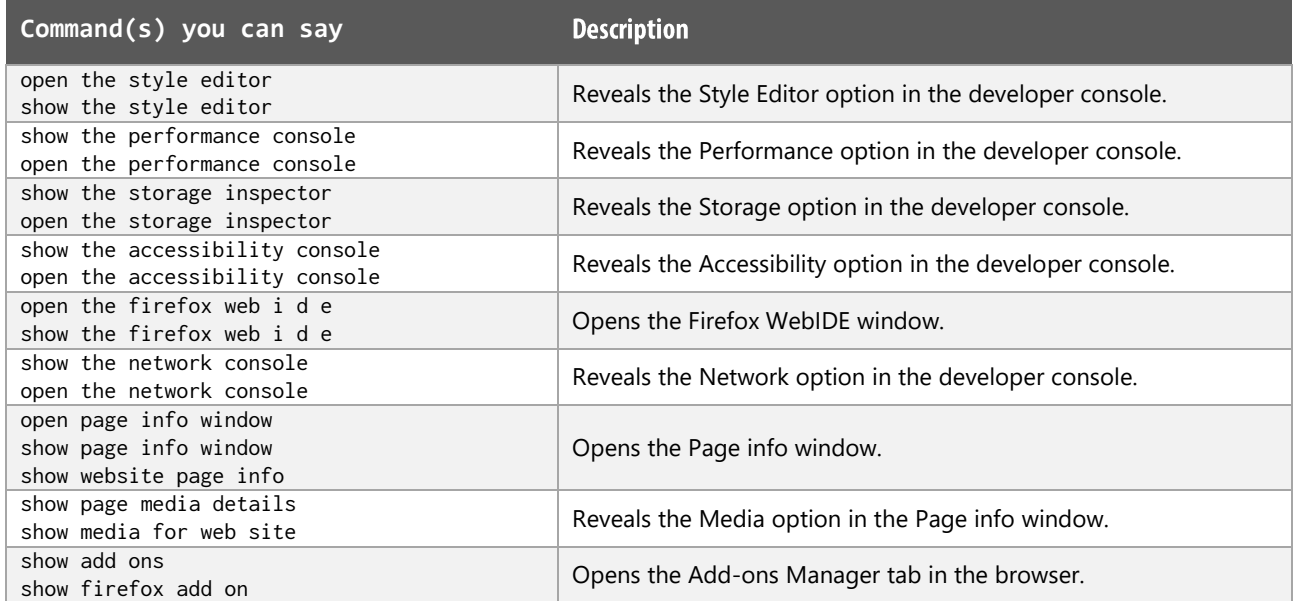

## Misc

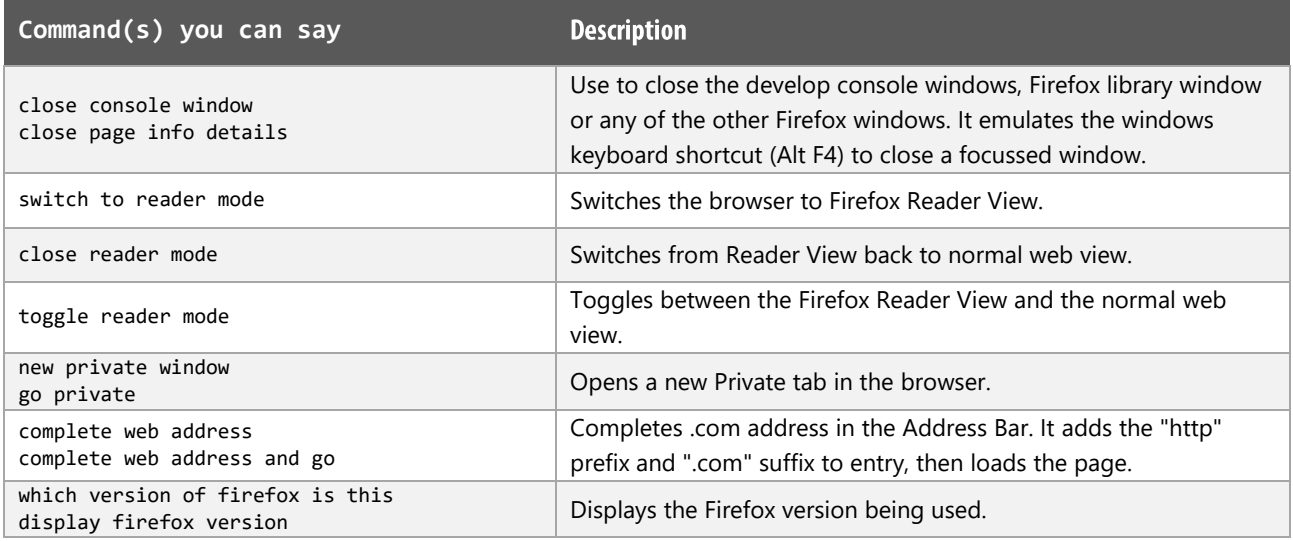

 $\bigcirc$ ragonSpeechTips... info@dragonspeechtips.com

## **Working with Google Docs**

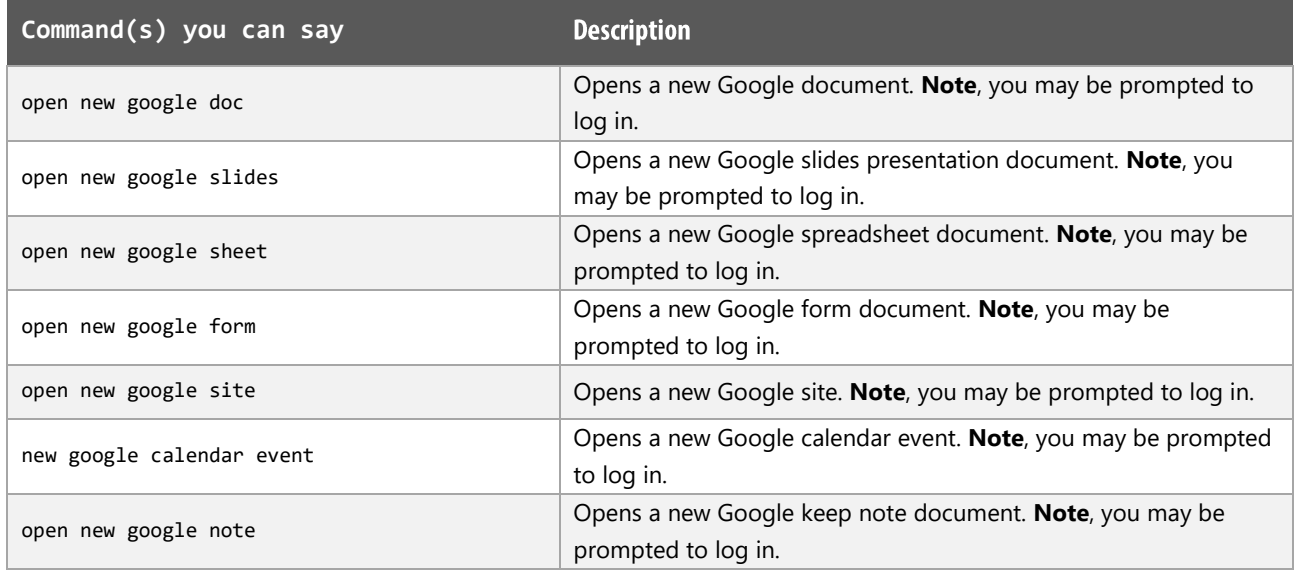

#### **Mozilla Firefox Notes:**

Users of Dragon NaturallySpeaking 13 and above can gain virtually full text control by installing the Dragon Web Extension for Mozilla Firefox and we would advise that you do so.

 $\mathbb{D}$ ragonSpeechTips.com info@dragonspeechtips.com